## HSIA Login Pass

Group / Company Name: FEAST Conference

Passcode: FEAST2015

Catering / Banquet Contact: Melissa Fox

Please keep this information - you will need it to log in. Keep your passcode confidential.

## **Connection Instructions**

1. Choose your connection.

**Wired connection** - Connect from your computer's Ethernet port to the Meeting room wall jack.

**Wireless connection** - Activate your wireless NIC (Network Interface Controller). Select the hotel's wireless network labeled SANDKEY MEETING.

- 2. Start your Web Browser. The login page will open automatically.
- 3. Enter the Passcode listed above and agree to the Terms and Conditions. Click on **Access Internet** and you're online!

## Require Assistance?

If you require any assistance with your Internet connection, please call our 24/7 support line: at ext. 7888 or 1-888-266-1096.

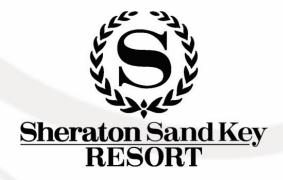